سامانه دریافت نوبت آنلاین براي دفاتر پیشخوان دولت

\* جهت استفاده از این سامانه باید ابتدا وارد سایت http://nobat.epishkhan.ir شد .

در این سامانه کاربر می تواند ابتدا با انتخاب نوع سرویس مد نظر، نزدیک ترین دفتري که آن سرویس را ارائه می دهد را گزینش کرده و در چند مرحله ساده و در زمان دلخواه خود، نوبتی براي دریافت خدمت از دفتر مذکور رزرو نماید.

این نوبتدهی طبق تصویر شماره 1 ، طی چهار مرحله اصلی انجام می پذیرد :

انتخاب دفتر  $\mathbb S$  | ۞ انتخاب زمان مشخصات فردی<u>)</u> يايان نوبتدهى  $\boxdot$ 

1 . انتخاب دفتر :

در مرحله انتخاب دفتر ابتدا باید استان و شهر خود را انتخاب کرده و در مورد سوم خدمت مورد نظر را گزینش شود .

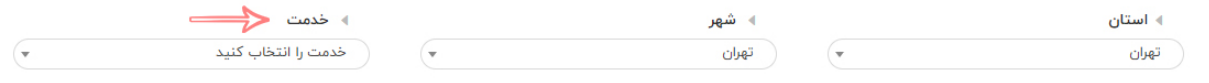

پس از اینکه کاربر، خدمت را انتخاب کرد گزینه جستجوي آدرس نمایان می شود که در این بخش تنها کافیست نام خیابان مورد نظر را نوشته و کلید Enter کیبورد را فشار دهد و یا روي گزینه ذره بین (شماره 1) کلیک کند تا دفتر یا دفاتري که می تواند براي دریافت نوبت انتخاب کند برایش نمایش داده شود . سپس در قسمت 2 دفتر مورد نظر را انتخاب کرده و با کلیک بر دکمه مرحله بعدي (شماره 3) می تواند به مرحله بعد برود.

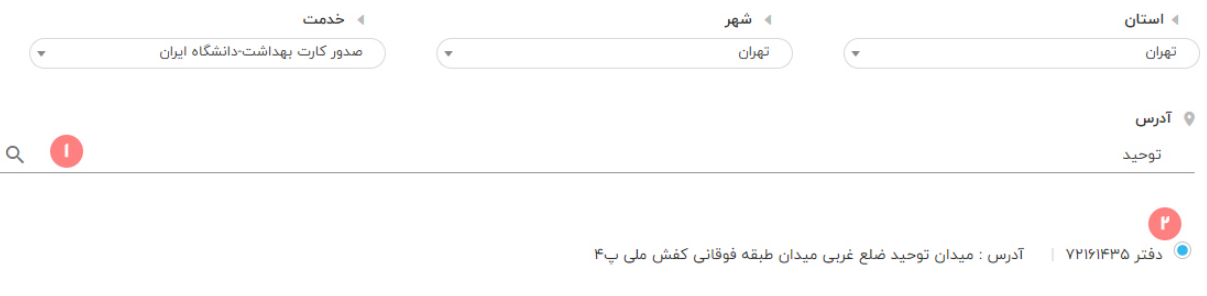

رحله بعدي

.2 انتخاب زمان :

در این بخش بازه هاي زمانی گوناگونی از جانب مدیر دفتر براي نوبت دهی آنلاین مشخص شده است که کاربر می تواند یکی از این بازه ها را براي حضور در دفتر و دریافت خدمت برگزیند . طبق تصویر ، در قسمت 1 تاریخ روزي که می خواهد دریافت نوبت داشته باشد مشخص است و در زیر هر عنوان روز(شماره 2) ، بازه هاي زمانی قابل رزرو نوبت به کاربر ارائه می شود که می تواند با انتخاب یکی از آن ها و کلیک بر گزینه مرحله بعد، وارد بخش بعدي شود .

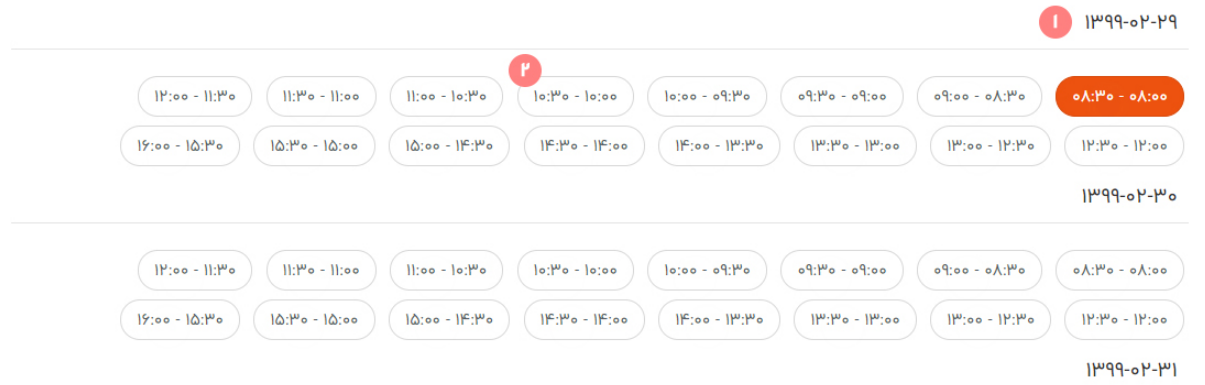

3 . مشخصات فردي :

در این قسمت، جهت اعتبار سنجی فردي که نوبت را دریافت کرده است، اطلاعات شخصی کاربر در سیستم ذخیره می شود . چهار قسمت براي نام، نام خانوادگی، تلفن همراه و کد ملی وجود دارد که باید توسط کاربر پر گردد.

\* دقت شود که حتما زبان کیبورد در هنگام ورود اطلاعات فارسی باشد.

.4 پایان نوبت دهی :

در پایان کلیه اطلاعات وارد شده توسط کاربر نمایش داده می شود تا یک بار بازبینی کرده و درستی اطلاعات را تایید نماید . و با کلیک بر دکمه ثبت و تایید عملیات نوبت دهی به پایان می رسد که به این معنیست که کاربر می تواند در بازه زمانی که خودش مشخص کرده در دفتر مورد نظر حضور یافته و خدمتی که می خواهد را دریافت کند .